# **Початок роботи**

Для отримання додаткової інформації про продукти та послуги HP відвідайте веб-сайт компанії HP за адресою http://www.hp.com.

© Hewlett-Packard Development Company, L.P., 2010

Windows i Windows Vista є зареєстрованими в США торговими марками корпорації Майкрософт (Microsoft Corporation).

Відомості, які містяться в цьому документі, можуть змінюватися без попередження. Єдиними гарантіями на вироби та послуги HP є ті, що викладено в недвозначних гарантійних заявах, які супроводжують такі вироби та послуги. Жодна інформація, що тут міститься, не може тлумачитися як предмет додаткової гарантії. Компанія HP не несе жодної відповідальності за технічні або редакційні помилки або пропуски, що тут містяться.

Номер компонента: 601876-BD1

#### **Посібники користувача**

Компанія HP зобов'язана скорочувати вплив своїх продуктів на довкілля. З метою дотримання цього зобов'язання посібники користувача та навчальні центри розташовані на жорсткому диску комп'ютера в засобі "Довідка та підтримка". Додаткову підтримку та оновлення для посібників користувача можна отримати через Інтернет.

#### **Користувачі Windows**

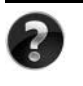

Потрібні інші посібники користувача? Вони на вашому комп'ютері. Натисніть кнопку **Пуск > Справка и поддержка** (Довідка і підтримка) **> Руководства пользователя** (Посібники користувача)

#### **Користувачі Linux**

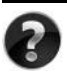

Потрібні інші посібники користувача? Вони розташовані на диску *User Guides* (Посібники користувача), що входить до комплекту постачання комп'ютера.

### **Служби передплати для портативного комп'ютера Business**

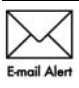

Актуальний вміст для вашого продукту – останні драйвери, виправлення та сповіщення. Зареєструйтеся зараз за адресою www.hp.com/go/alerts, щоб отримувати сповіщення електронною поштою.

### **Ліцензійна угода з кінцевим користувачем (EULA)**

ВСТАНОВЛЮЮЧИ, КОПІЮЮЧИ, ЗАВАНТАЖУЮЧИ АБО В ІНШИЙ СПОСІБ ВИКОРИСТОВУЮЧИ БУДЬ-ЯКИЙ ПРОГРАМНИЙ ПРОДУКТ, ПОПЕРЕДНЬО ВСТАНОВЛЕНИЙ НА ПК, ВИ ПОГОДЖУЄТЕСЯ ДОТРИМУВАТИСЯ УМОВ ЛІЦЕНЗІЙНОЇ УГОДИ З КІНЦЕВИМ КОРИСТУВАЧЕМ (EULA) КОМПАНІЇ HP. ЯКЩО ВИ НЕ ПРИЙМАЄТЕ УМОВИ ЛІЦЕНЗІЙНОЇ УГОДИ, ТО ВИ ЗОБОВ'ЯЗАНІ ПОВЕРНУТИ НЕВИКОРИСТАНИЙ ПРОДУКТ (АПАРАТНЕ ТА ПРОГРАМНЕ ЗАБЕЗПЕЧЕННЯ) ПРОТЯГОМ 14 ДНІВ ДЛЯ ПОВЕРНЕННЯ КОШТІВ ВІДПОВІДНО ДО ПОРЯДКУ ВІДШКОДУВАННЯ, УСТАНОВЛЕНОГО В МІСЦІ ПРИДБАННЯ. Для отримання додаткової інформації чи надсилання запиту на повне відшкодування вартості ПК, зверніться до місцевої точки продажу (чи продавця).

#### **Звернення до служби підтримки користувачів**

Якщо інформація, надана в посібнику користувача чи навчальному центрі, не допомогла, можна звернутися до служби підтримки користувачів HP на сторінці: www.hp.com/go/contactHP

Доступні такі можливості.

■ Інтерактивний чат зі спеціалістом компанії HP.

✎ Якщо чат зі службою технічної підтримки недоступний певною мовою, він доступний англійською.

- Надсилання листа електронною поштою до служби підтримки користувачів HP.
- Звернення за телефоном до служби підтримки користувачів HP.
- Звернення до центру обслуговування HP.

### **Інформація на ярлику із серійним номером**

На ярлику із серійним номером, що розташований на нижній панелі комп'ютера, наведено важливу інформацію, яка може вам знадобитися під час звернення до служби технічної підтримки.

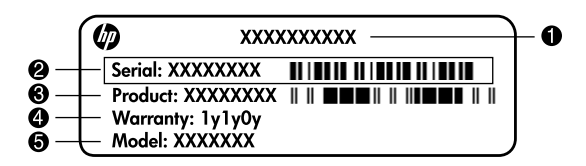

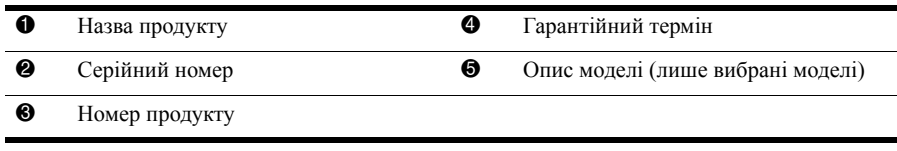

#### **Інформація про гарантію**

Текст наданої обмеженої гарантії HP, застосовної до Вашого продукту, можна переглянути з меню "Пуск" на комп'ютері та/або на компакт- чи DVD-диску, що входить до комплекту постачання. У певних країнах/регіонах також може постачатися друкована копія обмеженої гарантії HP. Для інших країн/регіонів можна замовити друковану копію на сторінці www.hp.com/go/orderdocuments або написати за адресами: Північна Америка:

Hewlett Packard, MS POD, 11311 Chinden Blvd, Boise, ID 83714, USA Європа, Близький Схід, Африка:

Hewlett-Packard, POD, Via G. Di Vittorio, 9, 20063, Cernusco s/Naviglio (MI), Italy Азія та Тихоокеанський регіон:

Hewlett-Packard, POD, P.O. Box 200, Alexandra Post Office, Singapore 911507 У запиті вкажіть номер продукту, гарантійний термін (указаний на ярлику із серійним номером), ім'я та поштову адресу.

### **Базове налаштування**

### **1 Розпакуйте коробку**

✎Колір, функції та компоненти комп'ютера можуть відрізнятися залежно від моделі. Ілюстрації в цьому посібнику можуть відрізнятися від реального вигляду вашого комп'ютера.

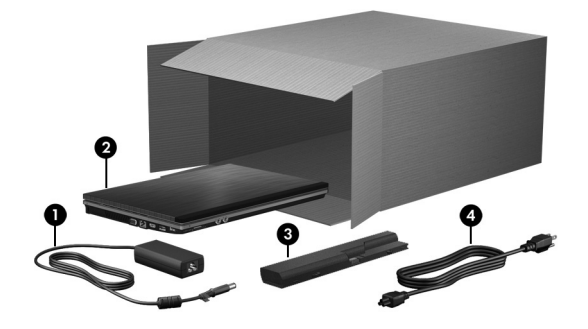

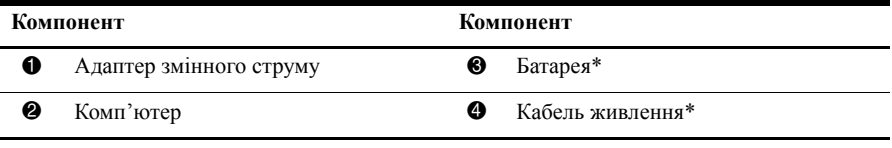

\*Батареї та кабелі живлення мають різний вигляд залежно від країни або регіону.

### **2 Установіть батарею**

Å**УВАГА!** Щоб уникнути потенційних проблем техніки безпеки, використовуйте лише адаптер змінного струму чи батарею, які входять у комплект постачання комп'ютера, або запасний адаптер змінного струму чи батарею, надані компанією HP.

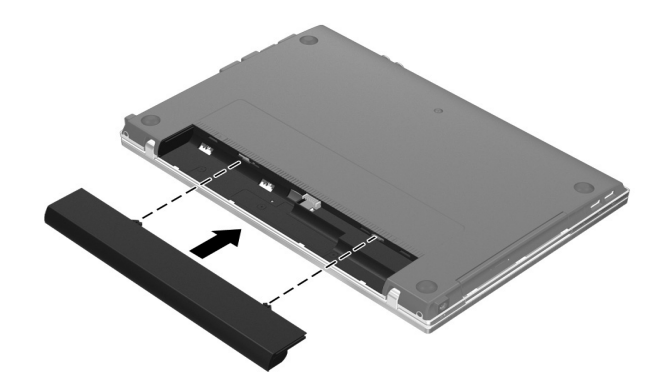

#### **3 Підключіть комп'ютер до зовнішнього джерела живлення**

Å**УВАГА!** Щоб зменшити ризик ураження електричним струмом або пошкодження обладнання, дотримуйтеся наведених нижче рекомендацій.

- Підключайте кабель живлення до розетки змінного струму, яка розташована в легкодоступному місці.
- Від'єднуйте подачу живлення до комп'ютера, відключивши кабель живлення від розетки змінного струму (а не від комп'ютера).
- Якщо вилка вашого кабелю живлення обладнана 3 контактами, підключайте цей кабель до заземленої 3-контактної розетки. Не деактивуйте контакт заземлення кабелю живлення (наприклад, підключенням до 2-контактного адаптера). Контакт заземлення – це дуже важлива функція безпеки.

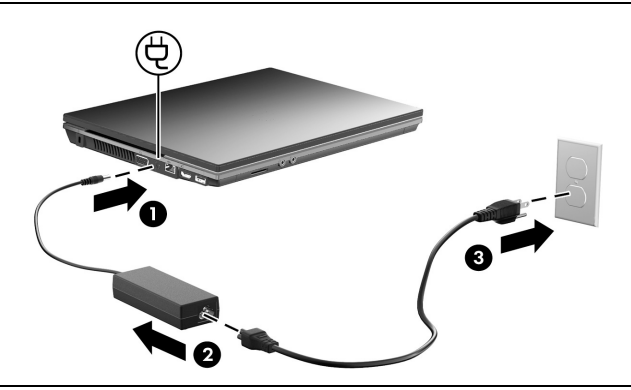

Залиште комп'ютер підключеним до зовнішнього джерела живлення, доки індикатор батареї не вимкнеться.

**В Комп'ютер може працювати від частково зарядженої нової батареї після** завершення налаштування програмного забезпечення, але дані заряджання батареї будуть не точними, доки нову батарею не буде заряджено повністю. Індикатор батареї (з лівої сторони комп'ютера) світиться, якщо батарея заряджається.

### **4 Відкрийте комп'ютер**

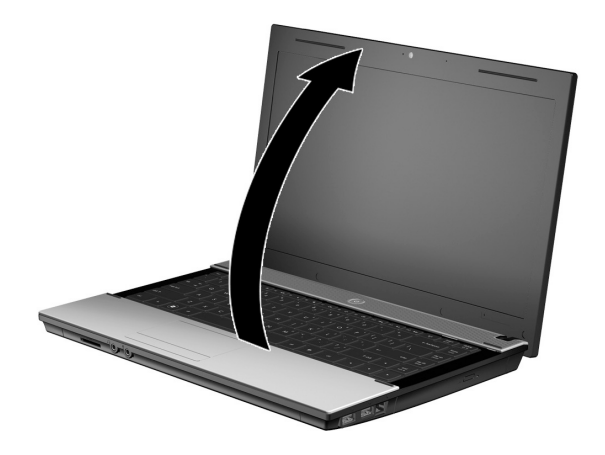

#### **5 Увімкніть комп'ютер**

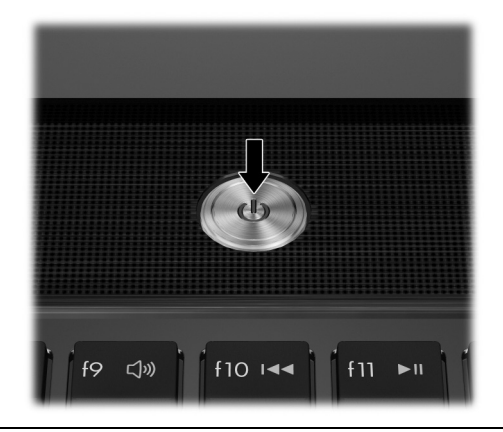

✎Якщо комп'ютер не вмикається, переконайтеся, що кабель живлення надійно підключено до адаптера змінного струму.

### **6 Налаштуйте програмне забезпечення**

Після ввімкнення комп'ютера запуститься процес налаштування програмного забезпечення. Дотримуйтеся вказівок на екрані, щодо налаштування та реєстрації вашого комп'ютера. Після відповіді на запит щодо налаштування ви повинні будете виконати весь процес налаштування без переривання.

**Вудьте уважні під час вибору мови. У деяких моделях мови, які не буде вибрано,** видаляються із системи без можливості відновлення у процесі налаштування програмного забезпечення.

## **Наступні кроки**

#### **Розташування електронних посібників**

Для отримання детальної інформації про комп'ютер, наприклад про керування живленням, диски, пам'ять, безпеку й інші функції, натисніть кнопку **Пуск** (Пуск), а потім виберіть пункт **Справка и поддержка** (Довідка та підтримка), **Руководства пользователя** (Посібники користувача). Для перегляду посібників користувача в розділі "Довідка та підтримка" підключення до Інтернету не потрібне.

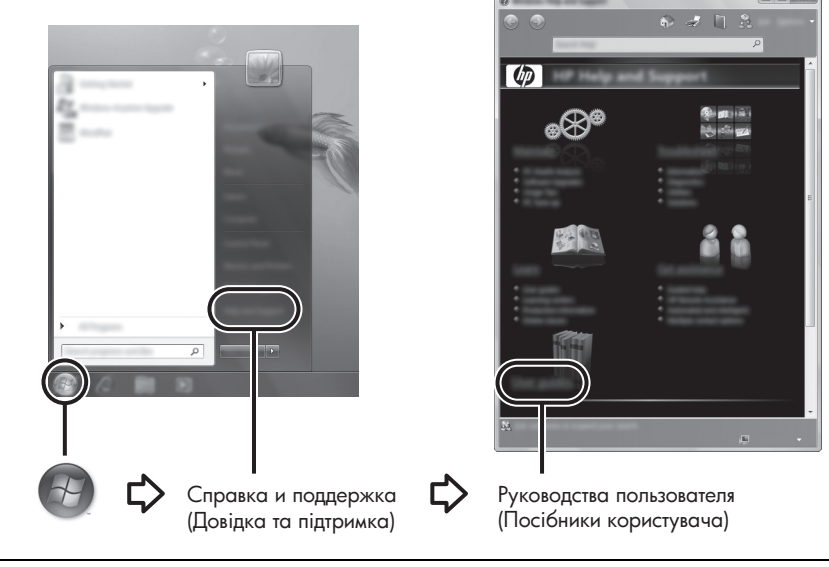

✎Диск *User Guides* (Посібники користувача) також може входити до комплекту постачання вашого комп'ютера.

### **Пошук докладнішої інформації**

У розділі "Довідка та підтримка" міститься інформація про технічну підтримку й операційну систему, драйвери та інструменти з виявлення й усунення несправностей. Щоб отримати доступ до довідки та підтримки, натисніть кнопку **Пуск** (Пуск), а потім виберіть пункт **Справка и поддержка** (Довідка та підтримка). Специфічну для різних країн чи регіонів підтримку можна отримати за такою електронною адресою: http://www.hp.com/support. Виберіть країну чи регіон, та дотримуйтесь вказівок на екрані.

Å**УВАГА!** Щоб зменшити ризик отримання серйозних травм, ознайомтеся <sup>з</sup> *Посібником із техніки безпеки та забезпечення зручності користування*. У цьому посібнику описано правильну організацію робочого місця, позу й робочі та побутові звички для комп'ютерних користувачів. У *Посібнику з техніки безпеки та забезпечення зручності користування* також наведено важливу інформацію з технічної безпеки під час роботи з електричним і механічним обладнанням. Для перегляду цього документа натисніть **Пуск** (Пуск), **Справка и поддержка** (Довідка та підтримка), **Руководства пользователя** (Посібники користувача) або зверніться до диска *User Guides* (Посібники користувача), що постачається з деякими моделями. *Посібник із техніки безпеки та забезпечення зручності користування* також доступний в Інтернеті на сторінці http://www.hp.com/ergo.

Для отримання додаткової інформації щодо техніки безпеки та нормативних документів, а також утилізації батареї див. *Зауваження щодо дотримання законодавства, правил техніки безпеки та охорони довкілля.* Для перегляду цих зауважень натисніть **Пуск** (Пуск), **Справка и поддержка** (Довідка та підтримка), **Руководства пользователя** (Посібники користувача) або зверніться до диска *User Guides* (Посібники користувача), що постачається з деякими моделями.

### **Резервне копіювання та відновлення**

Щоб захистити інформацію, використовуйте Центр архивации и восстановления Windows® (Центр резервного копіювання та відновлення) для резервного копіювання окремих файлів і папок, усього жорсткого диска (лише вибрані моделі) або створення контрольних точок відновлення системи. У разі відмови системи ви зможете скористатися резервними файлами для відновлення вмісту комп'ютера. ОС Windows пропонує нижченаведені розширені можливості резервного копіювання та відновлення.

- Створення резервних копій окремих файлів і папок
- Створення резервної копії всього жорсткого диска (лише вибрані моделі)
- Планування автоматичного резервного копіювання (лише вибрані моделі)
- Створення системних точок відновлення
- **Відновлення окремих файлів**
- Відновлення попереднього стану комп'ютера
- Відновлення інформації за допомогою інструментів відновлення

**В Для отримання інструкцій щодо зазначених вище процедур див. розділ** "Довідка та підтримка".

**В Для отримання додаткової інформації звертайтеся до розділу "Архивация** и резервное восстановление" (Резервне копіювання та відновлення) у посібнику користувача в Інтернеті.

#### **Резервне копіювання**

Відновлення комп'ютера після відмови системи відповідає обсягу резервних копій. Слід створити початкові резервні копії одразу після налаштування програмного забезпечення. За умови інсталяції нового програмного забезпечення та додавання файлів даних продовжуйте регулярно здійснювати резервне копіювання вашої системи для збільшення обсягу резервних копій.

Для створення резервної копії використовуйте Центр архивации и восстановления (Центр резервного копіювання та відновлення). Натисніть кнопку **Пуск** (Пуск), виберіть пункт **Все программы** (Усі програми), потім виберіть **Обслуживание** (Обслуговування), а після цього – **Центр архивации и восстановления** (Центр резервного копіювання та відновлення). Дотримуйтеся вказівок на екрані для створення резервної копії всього комп'ютера (лише в деяких моделях) або файлів.

#### **Відновлення**

У випадку відмови системи використайте засіб **f11**, щоб відновити початковий образ жорсткого диска.

✎Образ включає операційну систему Windows та програмне забезпечення, установлене на заводі.

Ä**ПОПЕРЕДЖЕННЯ.** <sup>У</sup> випадку використання засобу **f11** вміст жорсткого диска повністю видаляється та виконується його повторне форматування. Усі створені файли та все програмне забезпечення, встановлене на комп'ютері, видаляється назавжди. Засіб відновлення **f11** виконує повторне встановлення операційної системи, а також програм і драйверів HP, які було встановлено на заводі. Програмне забезпечення, драйвери й оновлення, не інстальовані на заводі, потрібно повторно інсталювати. Особисті файли потрібно відновити з резервних копій.

- 1. По можливості створіть резервні копії всіх особистих файлів.
- 2. По можливості перевірте наявність розділу відновлення НР. Щоб знайти розділ, натисніть кнопку **Пуск** (Пуск), а потім виберіть пункт **Компьютер** (Комп'ютер).

**ВКЩО розділ відновлення НР не відображається**, операційну систему та програми потрібно відновити за допомогою DVD-диска *Windows Vista Operating System* (Операційна система Windows Vista) та диска *Driver Recovery* (Відновлення драйверів). Щоб придбати ці диски, зверніться до служби технічної підтримки. Зверніться до розділу "Звернення до служби технічної підтримки" наприкінці цього посібника.

- 3. Якщо розділ відновлення НР відображається, перезавантажте комп'ютер, а потім натисніть клавішу **esc** поки в нижній частині екрана відображатиметься повідомлення "Press the ESC key for Startup Menu" (Натисніть ESC для переходу в меню запуску).
- 4. Натисніть клавішу **f11**, доки на екрані відображатиметься повідомлення "Press <F11> for recovery" (Натисніть клавішу F11 для відновлення).
- 5. Дотримуйтесь вказівок на екрані.

✎Windows надає додаткові засоби відновлення <sup>в</sup> межах операційної системи. Для отримання додаткової інформації див. розділ "Довідка та підтримка".

✎Якщо не вдається завантажити (запустити) комп'ютер, потрібно придбати DVD-диск *Windows Vista Operating System* (Операційна система Windows Vista) для перезавантаження комп'ютера та відновлення операційної системи. Для отримання додаткової інформації зверніться до служби технічної підтримки. Зверніться до розділу "Звернення до служби технічної підтримки" наприкінці цього посібника.

#### **Вимкнення комп'ютера**

Для вимкнення комп'ютера виконайте наведені нижче дії.

- 1. Збережіть роботу та закрийте всі відкриті програми.
- 2. Натисніть кнопку **Пуск** (Пуск), потім натисніть стрілку поруч із кнопкою із зображенням замка і натисніть **Завершение работы** (Завершення роботи).

## **Інформація про виріб та усунення несправностей**

#### **Вхідна потужність**

Представлена в цьому розділі технічна інформація про живлення може бути корисною, якщо ви плануєте поїхати з комп'ютером до іншої країни.

Цей комп'ютер працює від постійного струму та може живитися від джерела живлення постійного або змінного струму. Хоча цей комп'ютер може живитися від окремого джерела живлення постійного струму, його слід підключати лише до адаптера змінного струму або джерела живлення постійного струму, який наданий і затверджений компанією HP для використання з цим комп'ютером.

Комп'ютер може працювати від постійного струму, що відповідає зазначеним далі технічним характеристикам.

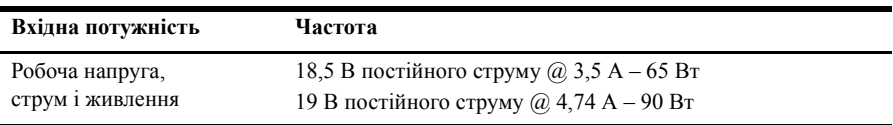

✎Цей продукт розроблено для енергосистем IT <sup>у</sup> Норвегії <sup>з</sup> лінійною напругою, яка не перевищує середньоквадратичного значення 240 В.

 $\searrow$  Робоча напруга комп'ютера та показники струму вказані на нормативній наклейці в нижній частині комп'ютера.

#### **Умови експлуатації**

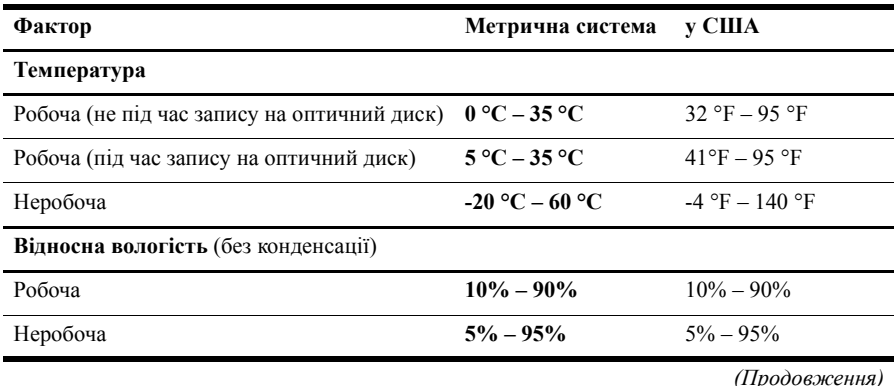

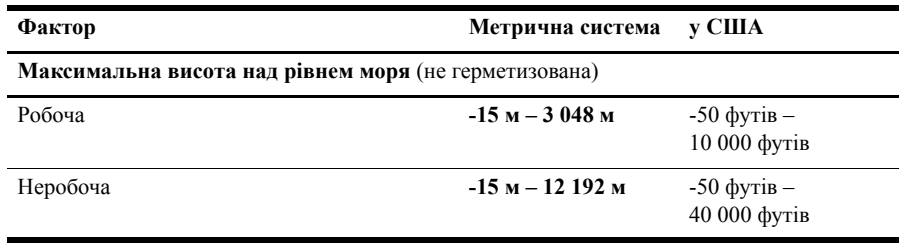

#### **Подорожування з комп'ютером**

Для отримання найкращих результатів дотримуйтесь таких вказівок щодо транспортування комп'ютера.

- Підготуйте комп'ютер до перевезення.
	- 1. Зробіть резервні копії важливої інформації.
	- 2. Витягніть всі диски та зовнішні картки-носії, такі як цифрові картки та картки ExpressCards.

Ä Щоб зменшити ризик пошкодження комп'ютера, дисковода чи втрати даних, витягніть носій із дисковода перед вийманням дисковода з відділення для диска, а також перед транспортуванням або зберіганням.

- 3. Вимкніть і відключіть всі зовнішні пристрої.
- 4. Завершіть роботу комп'ютера.
- Візьміть із собою резервну копію даних. Зберігайте резервну копію окремо від комп'ютера.
- Якщо ви подорожуєте літаком, візьміть комп'ютер з собою як ручний багаж і не кладіть його разом із іншими сумками.

ÄУникайте впливу магнітних полів на жорсткий диск. До пристроїв системи безпеки з магнітними полями належать аеропортові пристрої безпеки та щупи безпеки. Пристрої системи безпеки аеропорту, призначені для перевірки ручного багажу, наприклад транспортний конвеєр, використовують рентгенівське випромінювання замість магнітного поля, тому вони не пошкодять жорсткий диск.

- Право дозволу використання комп'ютерів в польоті належить авіакомпанії. Якщо ви збираєтесь користуватися комп'ютером під час польоту, заздалегідь проконсультуйтесь з авіакомпанією.
- Якщо комп'ютер буде від'єднано від зовнішнього джерела живлення більш ніж 2 тижні, вийміть батарею та зберігайте її окремо.
- У разі відправки комп'ютера або диска поштою використовуйте захисне пакування, позначене міткою "КРИХКИЙ ВАНТАЖ".

Якщо комп'ютер обладнано бездротовим пристроєм або пристроєм мобільного зв'язку, таким як 802.11b/g, GSM або GPRS, використання таких пристроїв може обмежуватися в певних середовищах. Подібні обмеження можуть стосуватися перебування в літаку, у лікарні, поруч з вибухонебезпечними речовинами і в небезпечних місцях. Якщо ви не впевнені у правилах, які можуть впливати на використання конкретного пристрою, запитайте дозволу, перш ніж умикати такий пристрій.

Якщо ви мандруєте за кордон, дотримуйтесь таких вказівок.

- ❏ Перевірте митні інструкції для кожної країни, які ви збираєтесь відвідати.
- ❏ Перевірте вимоги до кабелю й адаптера живлення в кожній країні, де плануєте використовувати комп'ютер. Напруга, частота та розміри розетки можуть бути різними.

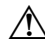

Å Щоб зменшити ризик ураження електричним струмом, пожежі або пошкодження обладнання, не намагайтеся підключати комп'ютер за допомогою комплекту для перетворення напруги для електроприладів.

#### **Стандартне обслуговування**

#### **Очищення дисплея**

Ä**ПОПЕРЕДЖЕННЯ.** Щоб запобігти незворотному пошкодженню комп'ютера, у жодному разі не розбризкуйте воду, хімічні речовини або рідини для чищення безпосередньо на дисплей.

Щоб видалити плями та нитки, часто протирайте дисплей м'якою зволоженою тканиною без ворсу. Якщо виникне потреба в додатковому очищенні, скористайтеся зволоженими антистатичними серветками або антистатичним очисником для екрана.

#### **Очищення сенсорної панелі та клавіатури**

Бруд і жир на сенсорній панелі можуть призвести до перескакування вказівника по екрану. Щоб уникнути цього, очищуйте сенсорну панель за допомогою вологої тканини, а також регулярно мийте руки при роботі з комп'ютером.

Å**УВАГА!** Щоб зменшити ризик ураження електричним струмом або пошкодження внутрішніх компонентів, не використовуйте пилосос для очищення клавіатури. Пилосос може залишити побутовий бруд на поверхні клавіатури.

Регулярно очищуйте клавіатуру, щоб запобігти злипанню клавіш і видалити пил, нитки та інші елементи, які можуть потрапити під клавіші. Для видування пилу навколо клавіш та з-під них можна використовувати балончик стиснутого повітря з подовжувачем.

#### **Ресурси з усунення несправностей**

Якщо виникають неполадки в роботі комп'ютера, виконайте описані кроки з усунення несправностей у вказаному порядку, доки не вирішите проблему.

- 1. Зверніться до підрозділу "Швидке усунення несправностей" далі в цьому розділі.
- 2. Зверніться до посилань на веб-сайти та додаткової інформації про комп'ютер у розділі "Довідка та підтримка". Натисніть **Пуск** (Пуск), потім **Справка и поддержка** (Довідка та підтримка).

**В Незважаючи на те, що багато інструментів відновлення та перевірки потребують** підключення до Інтернету, інші інструменти, такі як розділ "Довідка та підтримка", можуть допомогти вам вирішити проблему в автономному режимі.

#### **Швидке усунення несправностей**

#### **Комп'ютер не завантажується**

Якщо комп'ютер не вмикається після натискання кнопки живлення, наведені далі поради можуть допомогти вирішити проблему.

- Якщо комп'ютер підключено до розетки змінного струму, відключіть його та перевірте, чи подається живлення на цю розетку, підключивши до неї інший електроприлад.
	- **Використовуйте лише той адаптер змінного струму, який входив до** комплекту постачання комп'ютера або схвалений для використання з цим комп'ютером компанією HP.
- Якщо комп'ютер працює від акумулятора або підключений до іншого зовнішнього джерела живлення (не розетка змінного струму), підключіть комп'ютер до розетки змінного струму за допомогою адаптера змінного струму. Переконайтеся, що кабель живлення надійно підключений до адаптера змінного струму.

#### **На екрані комп'ютера немає зображення**

Якщо на дисплеї комп'ютера немає зображення, комп'ютер може бути не налаштовано для відображення зображення на екрані. Щоб переключити відображення на екран комп'ютера, натисніть сполучення клавіш **fn+f4**.

#### **Програмне забезпечення працює неправильно**

Якщо програмне забезпечення не відповідає або відповідає неправильно, дотримуйтесь таких вказівок.

- Перезавантажте комп'ютер. Натисніть кнопку **Пуск** (Пуск), потім стрілку поруч із кнопкою із зображенням замка та кнопку **Перезапуск** (Перезавантаження). Якщо за допомогою цієї процедури перезапустити комп'ютер не вдається, див. наступний підрозділ "Комп'ютер увімкнено, але він не відповідає".
- Виконайте перевірку на віруси. Для отримання інформації про використання антивірусного програмного забезпечення див. довідку для такого програмного забезпечення.

#### **Комп'ютер увімкнений, але не відповідає**

Якщо комп'ютер увімкнений, але не відповідає на дії програмного забезпечення або команди з клавіатури, скористайтеся процедурою аварійного завершення роботи, виконавши такі дії.

Ä**ПОПЕРЕДЖЕННЯ.** Застосування процедур аварійного вимкнення призводить до втрати незбережених даних.

- Натисніть і утримуйте кнопку живлення комп'ютера протягом щонайменше 5 секунд.
- Відключіть комп'ютер від зовнішнього джерела живлення та вийміть батарею.

#### **Комп'ютер незвичайно гарячий**

Нагрівання комп'ютера під час роботи є нормальним. Втім, якщо комп'ютер здається незвичайно гарячим, це може бути перегрів через блокування вентиляційних отворів. Якщо ви підозрюєте, що комп'ютер перегрівся, вимкніть його, щоб охолодити до кімнатної температури. Під час користування комп'ютером обов'язково звільніть вентиляційні отвори від усіх перешкод.

Å**УВАГА!** Щоб зменшити ймовірність отримання травм, опіків або перегрівання комп'ютера, не ставте комп'ютер на коліна та не закривайте вентиляційні отвори комп'ютера. Користуйтеся комп'ютером лише на стійкій рівній поверхні. Не дозволяйте, щоб інші тверді поверхні (наприклад, принтер) або м'які поверхні (наприклад, подушки, килими або одяг) блокували потік повітря. Також не дозволяйте, щоб адаптер змінного струму контактував під час роботи зі шкірою або м'якою поверхнею, такою як подушка, килим чи одяг. Комп'ютер і адаптер змінного струму відповідають обмеженням на температуру поверхонь, відкритих для користувачів, визначеним у міжнародному стандарті з безпеки експлуатації ІТ-обладнання (IEC 60950).

**Вентилятор для охолодження внутрішніх компонентів та для запобігання** перегріву в комп'ютері запускається автоматично. Для вентилятора є звичайним почергово вмикатися та вимикатися під час виконання звичайних операцій.

#### **Зовнішній пристрій не працює**

Дотримуйтеся таких вказівок, якщо зовнішній пристрій не працює як слід.

- Увімкніть пристрій відповідно до інструкцій виробника.
- Упевніться в тому, що всі підключення і з'єднання пристрою надійно підключені.
- Упевніться в тому, що пристрій отримує електроживлення.
- Упевніться в тому, що пристрій, особливо якщо він старий, сумісний з операційною системою.
- Упевніться в тому, що встановлено правильні й оновлені драйвери.

#### **Підключення до бездротової мережі не працює**

Якщо підключення до бездротової мережі працює не так, як очікується, дотримуйтеся таких інструкцій.

**В Якщо ви підключаєтеся до корпоративної мережі, зверніться до ІТ-адміністратора.** 

- Натисніть **Пуск** (Пуск), **Сеть** (Мережа), **Сеть и центр совместного пользования** (Мережа та центр колективного використання), **Диагностика и ремонт** (Діагностика і ремонт) і дотримуйтеся вказівок на екрані.
- Упевніться в тому, що бездротовий пристрій увімкнено, а індикатор бездротового доступу на комп'ютері світиться синім. Якщо індикатор світиться жовтим, натисніть кнопку бездротового доступу, щоб увімкнути бездротовий пристрій.
- Перевірте, чи немає перешкод навколо бездротової антени комп'ютера.
- Перевірте, чи підключений кабельний або DSL-модем і кабель його живлення та чи світяться на модемі індикатори.
- Перевірте, чи правильно підключений бездротовий маршрутизатор або точка доступу до живлення і кабельного/DSL-модему і чи світяться індикатори.
- Від'єднайте, а потім знову під'єднайте всі кабелі, після чого вимкніть і знову ввімкніть живлення.

✎Для отримання додаткової інформації про бездротову технологію див. відповідні теми довідки та посилання на веб-сайти в розділі "Довідка та підтримка".

✎Для отримання інформації про активацію послуг мобільного широкосмугового зв'язку див. інформацію про оператора мережі мобільного зв'язку (входить у комплект постачання комп'ютера).